## Data Visualization with R Workshop Part 2

#### Making maps

Presented by Di Cook Department of Econometrics and Business Statistics

**MONASH University** 

6th Dec 2021 @ Statistical Society of Australia NSW Branch | Zoom

#### Tuberculosis incidence

#### The TB data is from the [WHO.](https://www.who.int/tb/country/data/download/en/)

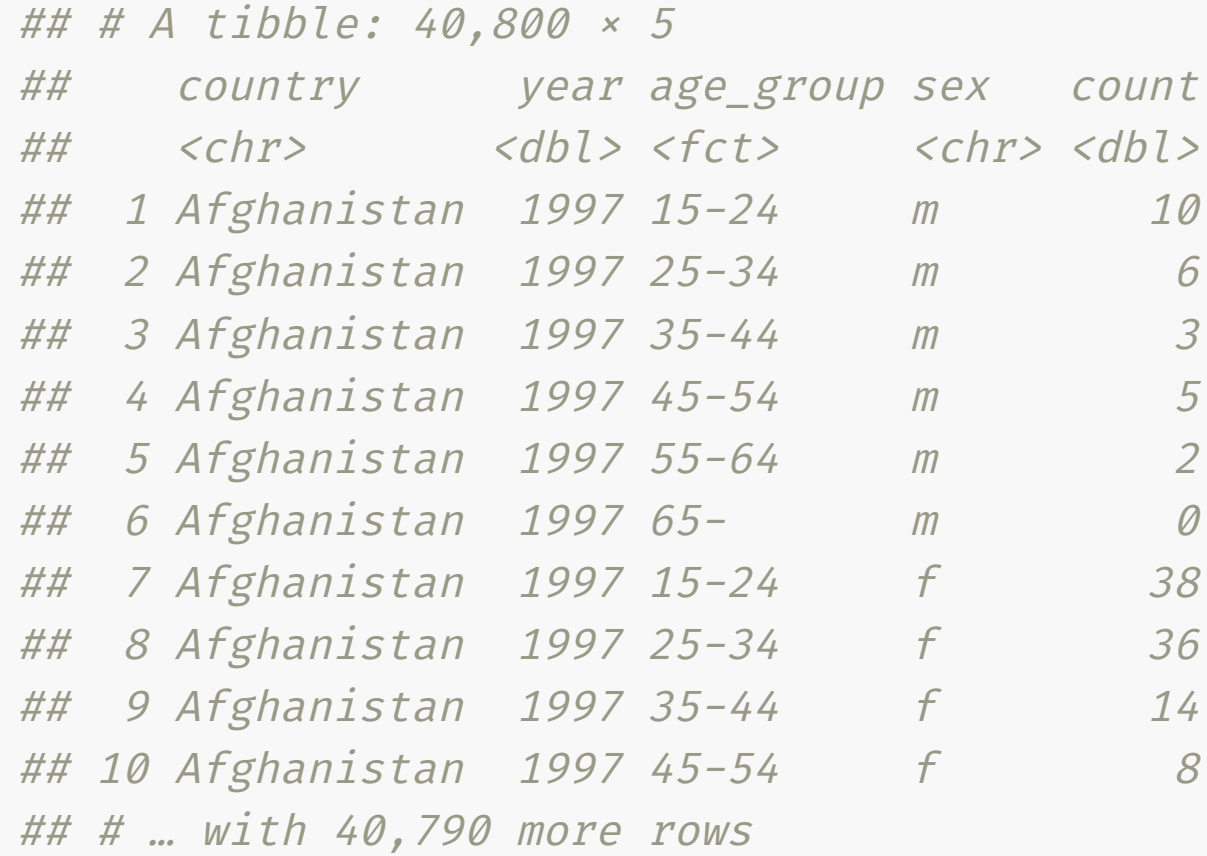

What is a choropleth map? Why use a choropleth map?

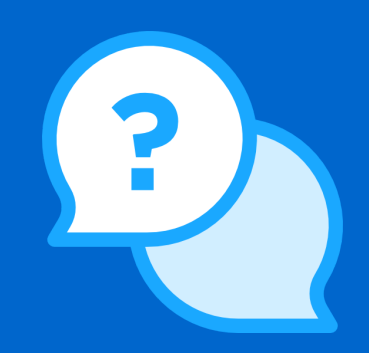

## How do we get a map?

#### A polygon map of the world can be extracted from the maps package.

```
world_map <- map_data("world")
```
world map %>%

```
filter(region ==
"Australia") %>%
```

```
DT::datatable(width=1150, height=100)
```
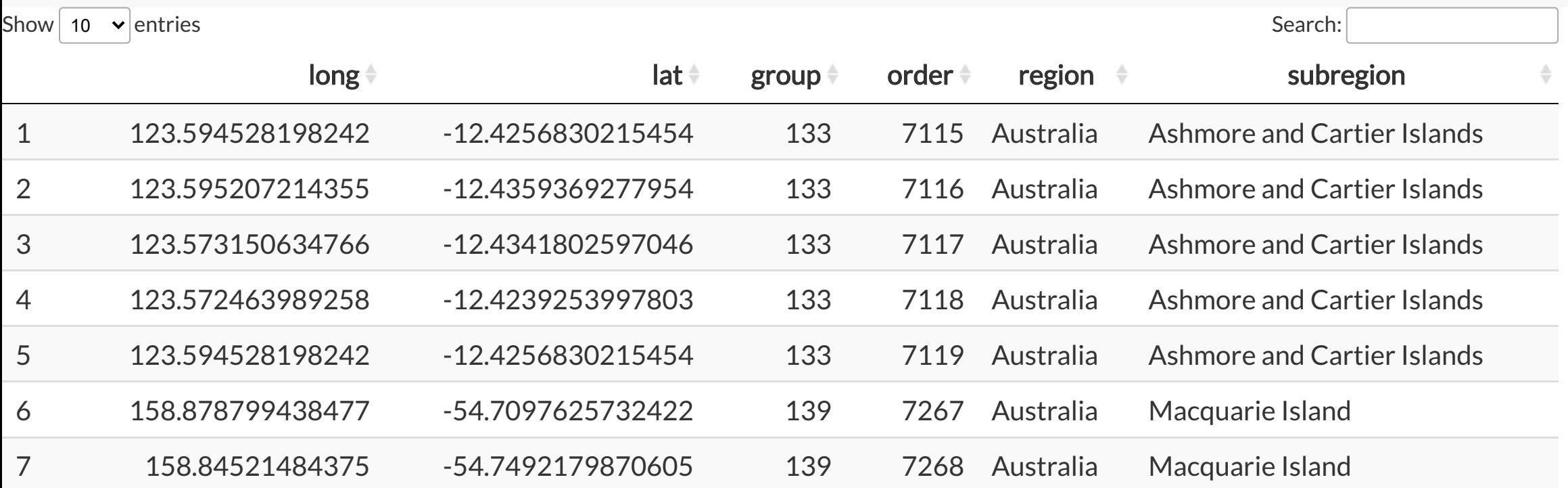

These are the points, defining the country boundary for Australia

```
oz <- world_map %>%
  filter(region ==
"Australia")
ggplot(oz, aes(x = long, y = lat)) +geom_point() +
  coord_map()
```
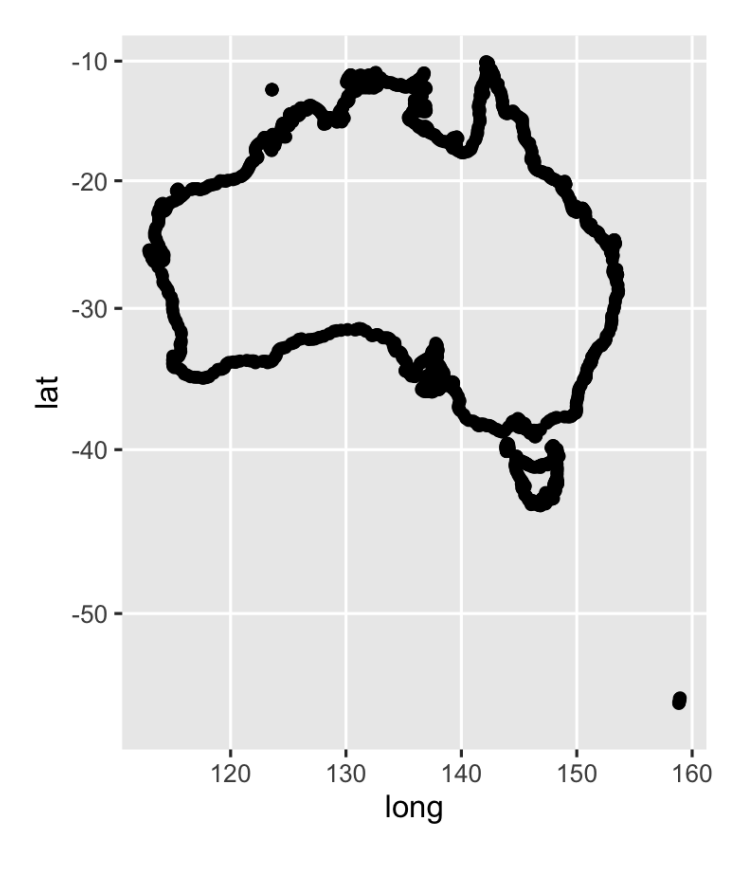

Connect the dots

 $ggplot(oz, aes(x = long, y = lat,$  $group = group)$  + geom\_point() + geom\_line() + coord\_map()

What happened?

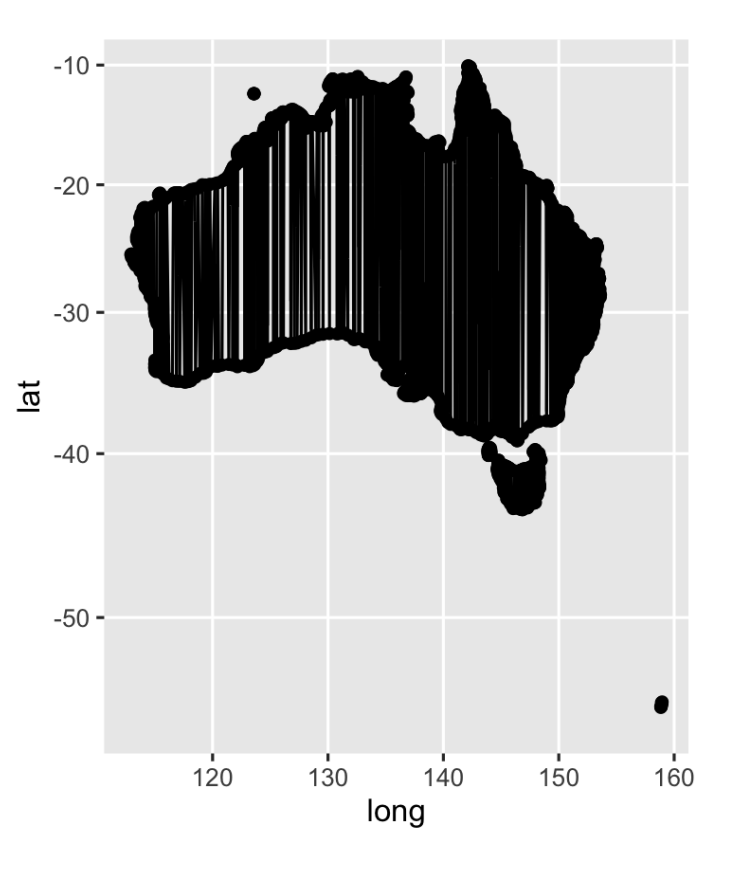

Connect the dots

 $ggplot(oz, aes(x = long, y = lat,$  $group = group)$  + #geom\_point() <sup>+</sup> geom\_path() + coord\_map()

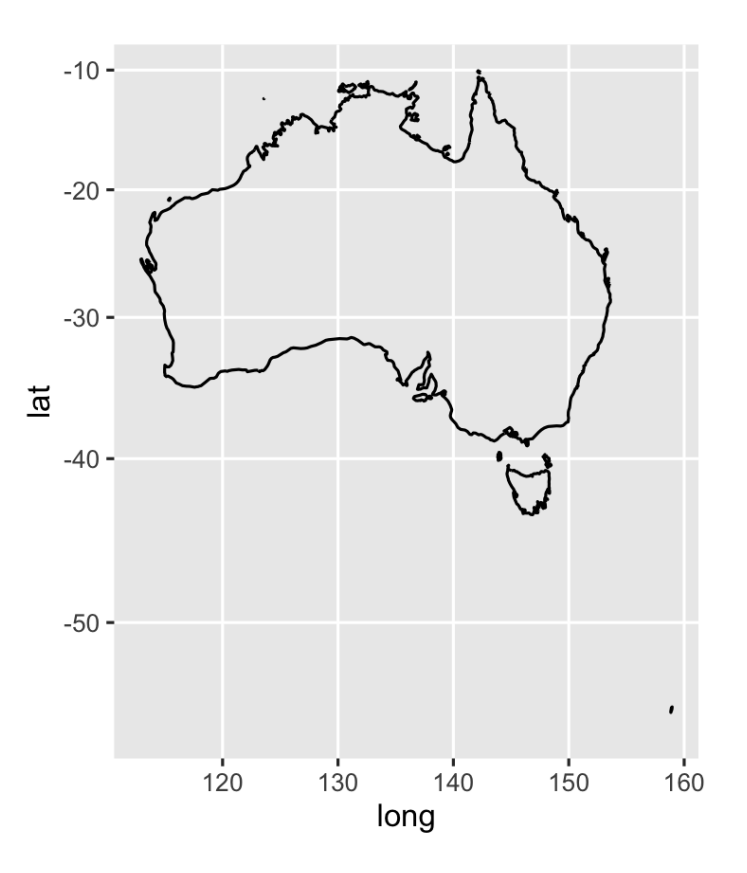

This map doesn't have states and territory connections, and also subregions is not uniquely defining islands.

 $ggplot(oz, aes(x = long, y = lat,$ group = subregion)) + geom\_path() + coord\_map()

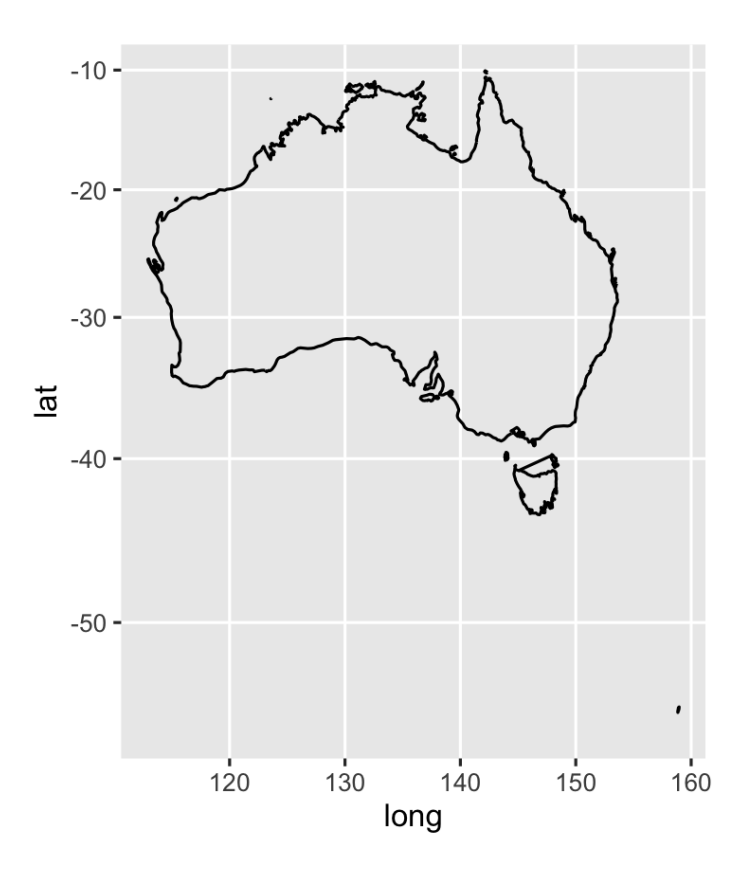

We can also plot the map using geom\_polygon, and fill with colour.

```
ggplot(oz, aes(x = long, y = lat,group = group) +
 geom_polygon() +
  coord_map()
```
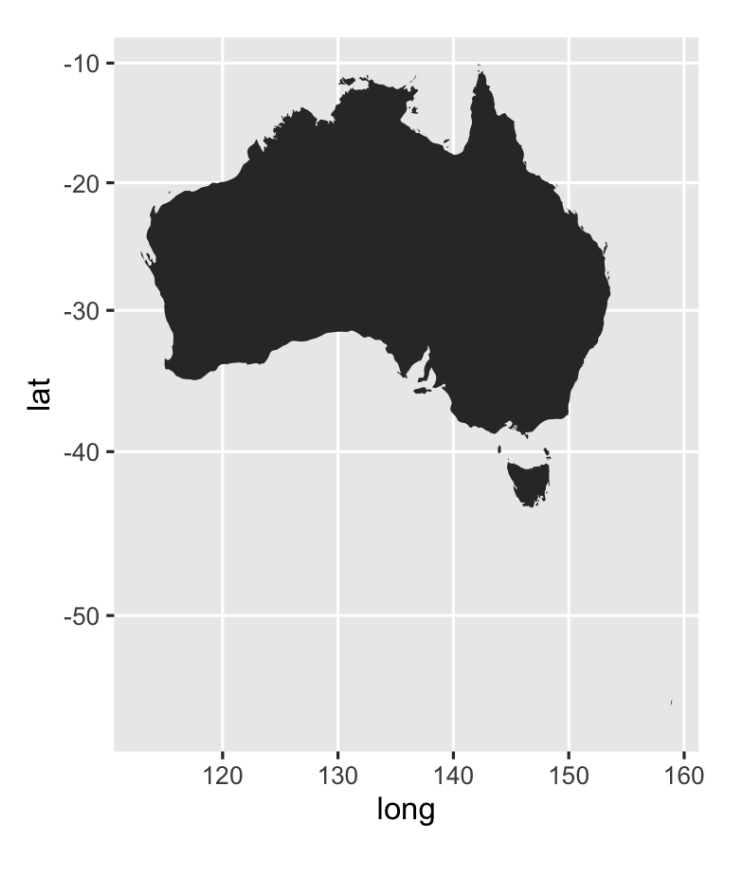

Using a map theme makes the result look more map-like

```
ggplot(oz, aes(x = long, y = lat,group = group) +
  geom_polygon() +
  coord_map() +
 theme_map()
```
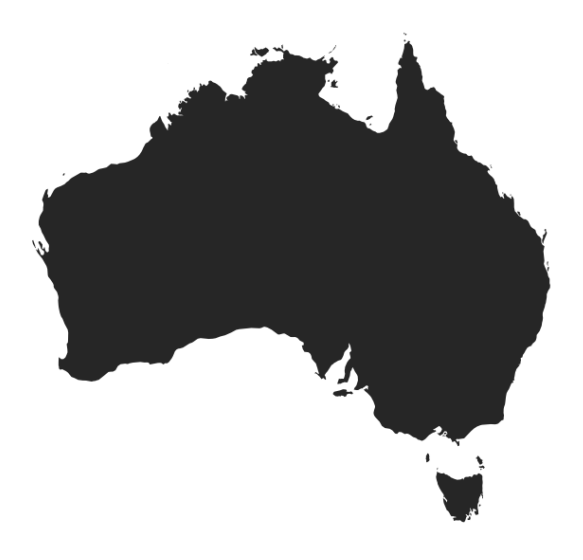

## Tips for mapping

For data analysis, maps are a set of points, connected correctly to generate polygons.

Note: It is important when converting spatial objects from a mapping software to a data analysis project is "thinning" the map to make it smaller and efficient to work with. See the rmapshapr package to help with this.

# Let's make a choropleth map of tuberculosis

#### Pre-process the data

Aggregate counts across sex and age group for 2012

```
tb_2012 <- tb %>%
  filter(year == 2012) %>%
  rename(region = country) %>%
  group_by(region) %>%
  summarise(count = sum(count))
ggplot(tb_2012, aes(map_id = region)) +geom_map(aes(fill = count), map = world_map,color=
"grey70"
, size = 0.1, na.rm = TRUE) +
    expand\_limits(x = world\_map$long, y = world\_map$lat) +scale_fill_viridis("Count") +
    theme_map()
```
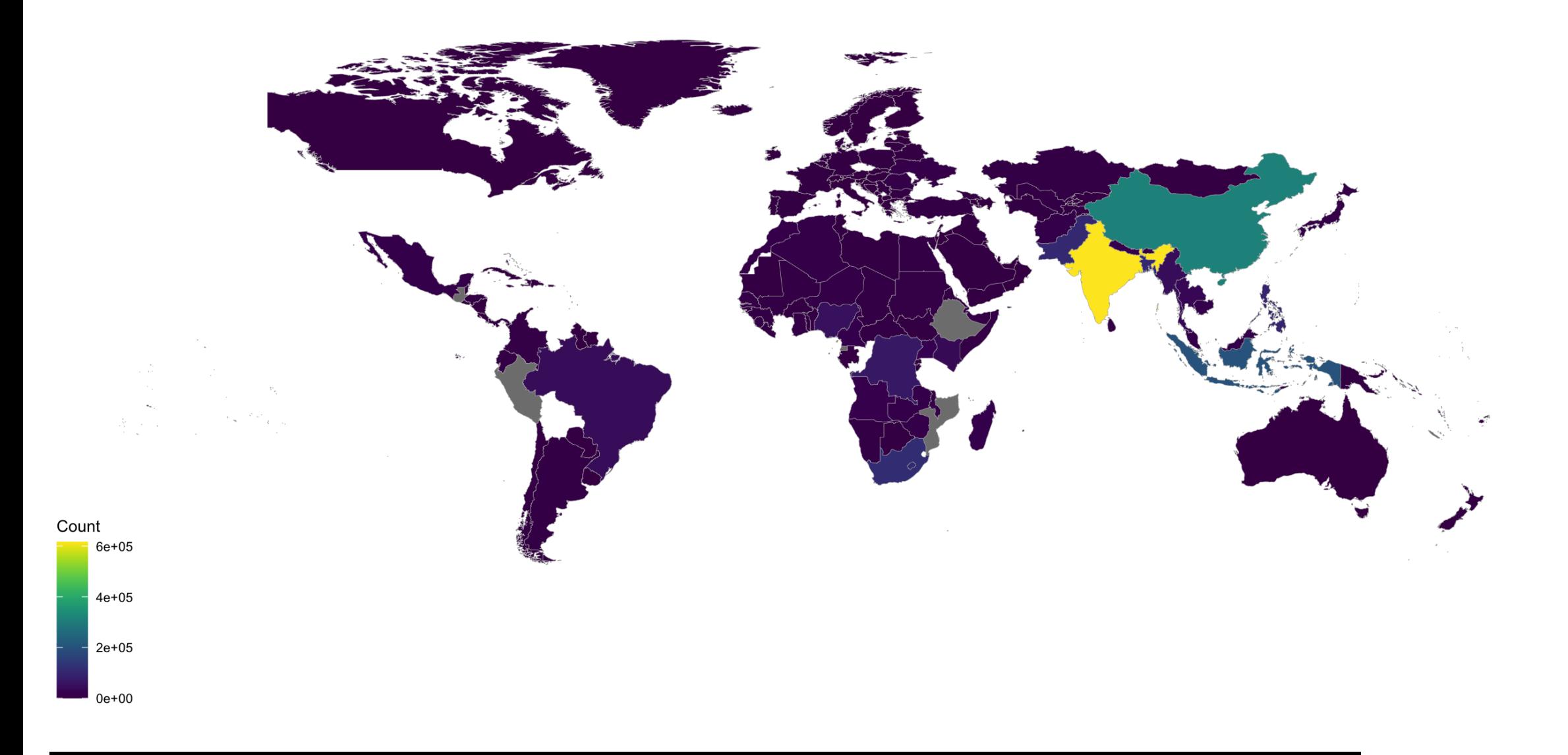

#### What happened to the USA? UK?

#### Check the name matching

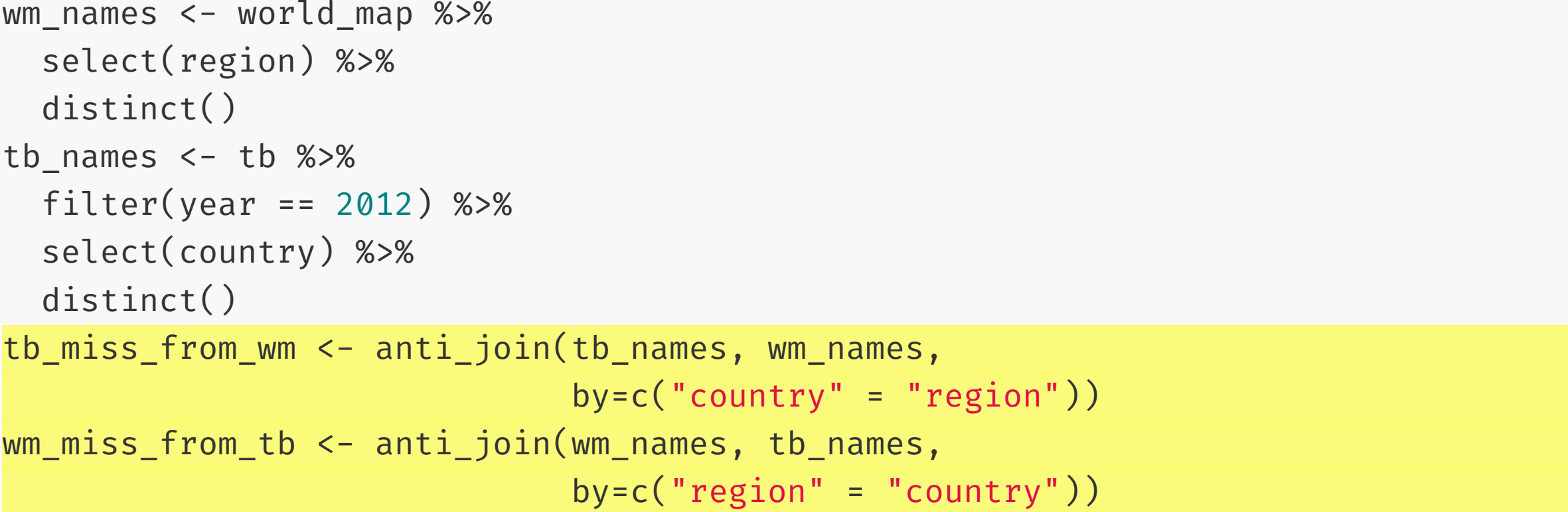

#### DT::datatable(tb\_miss\_from\_wm, width = 1150, height = 100)

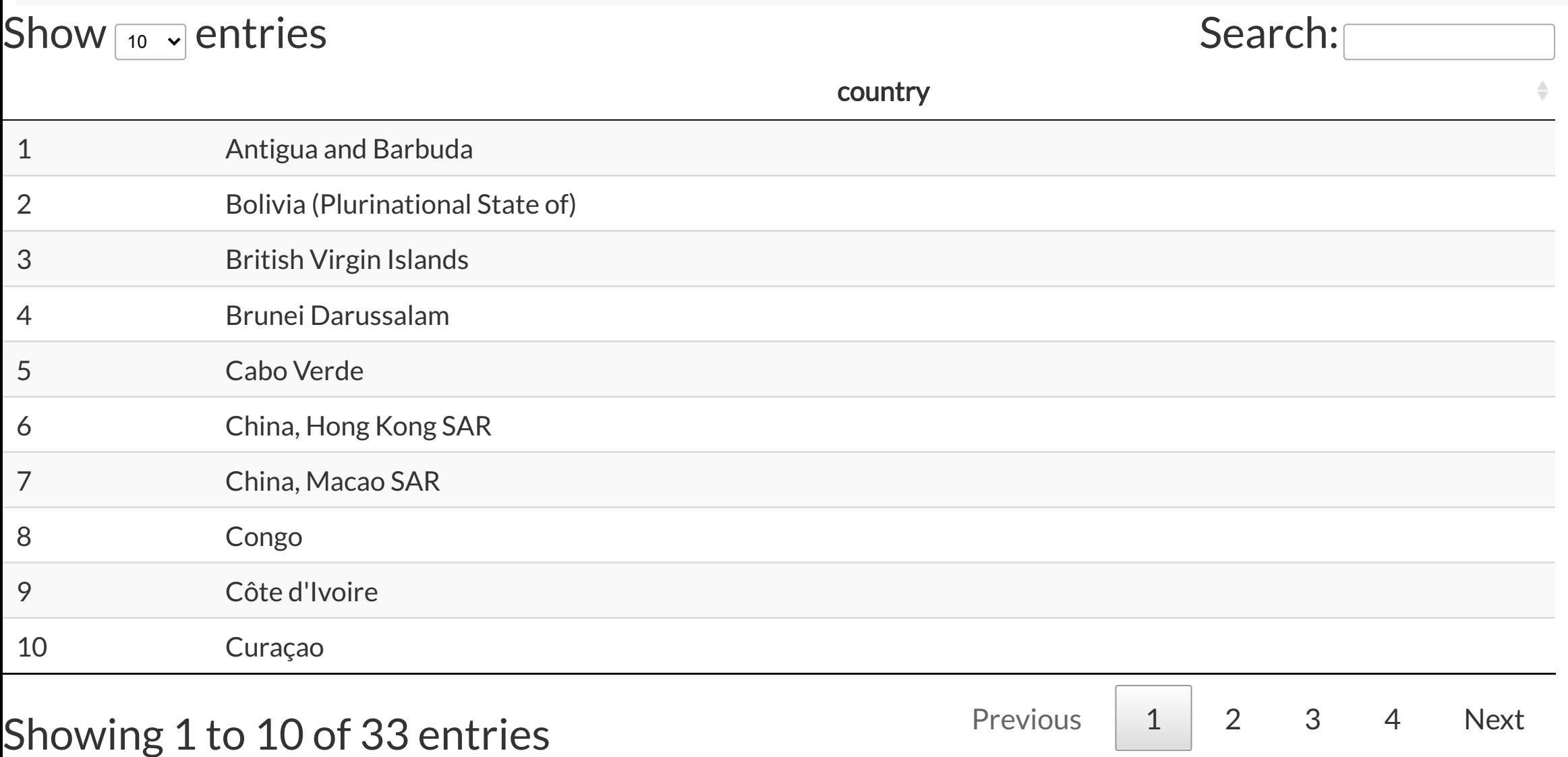

#### DT::datatable(wm\_miss\_from\_tb, width = 1150, height = 100)

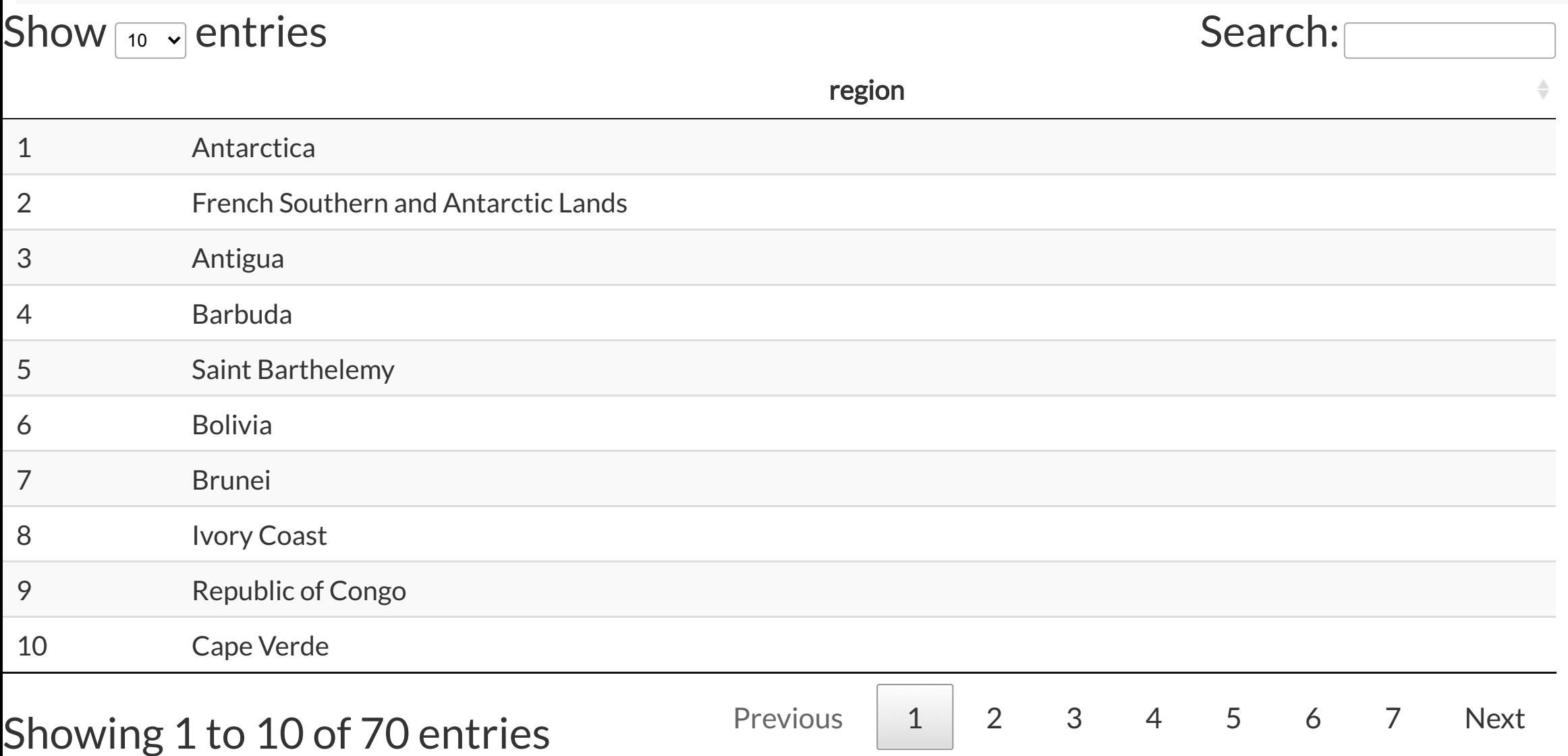

```
☜
 tb_fixed <- tb %>%
```
mutate(region=recode(country,

```
"Russian Federation" = "Russia",
"Viet Nam" = "Vietnam",
          "Venezuela (Bolivarian Republic of)" = "Venezuela",<br>"
          "United States of America"
=
"USA"
,
          "United Kingdom of Great Britain and Northern Ireland"
=
          "Bolivia (Plurinational State of)"
=
"Bolivia"
,
          "Czechia" = "Czech Republic",
          "Iran (Islamic Republic of)"
=
"Iran"
,
          "Iran (Islamic Republic of)"
=
"Laos"
,
          "Democratic People's Republic of Korea"
=
"North Korea"
,
          "Republic of Korea"
=
"South Korea"
,
          "United Republic of Tanzania"
=
"Tanzania"
,
          "Congo"
=
"Republic of Congo"))
```
#### Try again!

```
tb_2012 <- tb_fixed %>%
 filter(year == 2012) %>%
 group_by(region) %>%
 summarise(count = sum(count))
ggplot(tb_2012, aes(map_id = region)) +geom_map(aes(fill = count), map = world_map,
             color = "grey70", size = 0.1, na.rm = TRUE) +expand limits(x = world_map$long, y = world_map$lat) +
   scale_fill_viridis("Count") +
   theme_map()
```
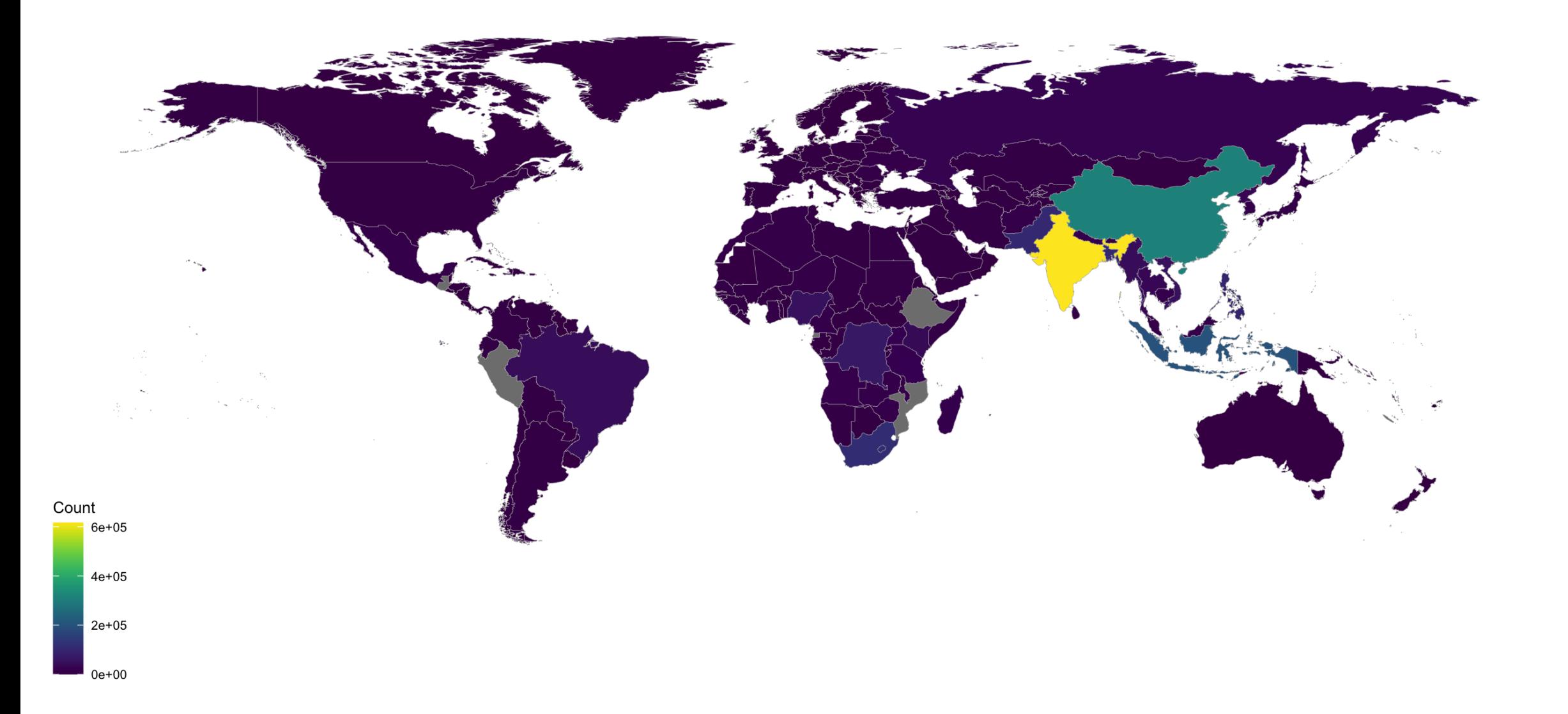

#### Counts are typically skewed

 $ggplot(tb_2012, aes(x = count)) +$ geom\_histogram()

Symmetrising count, helps visual perception of a choropleth map.

```
ggplot(tb_2012, aes(x = count)) +geom_histogram() +
  scale_x_log10()
```
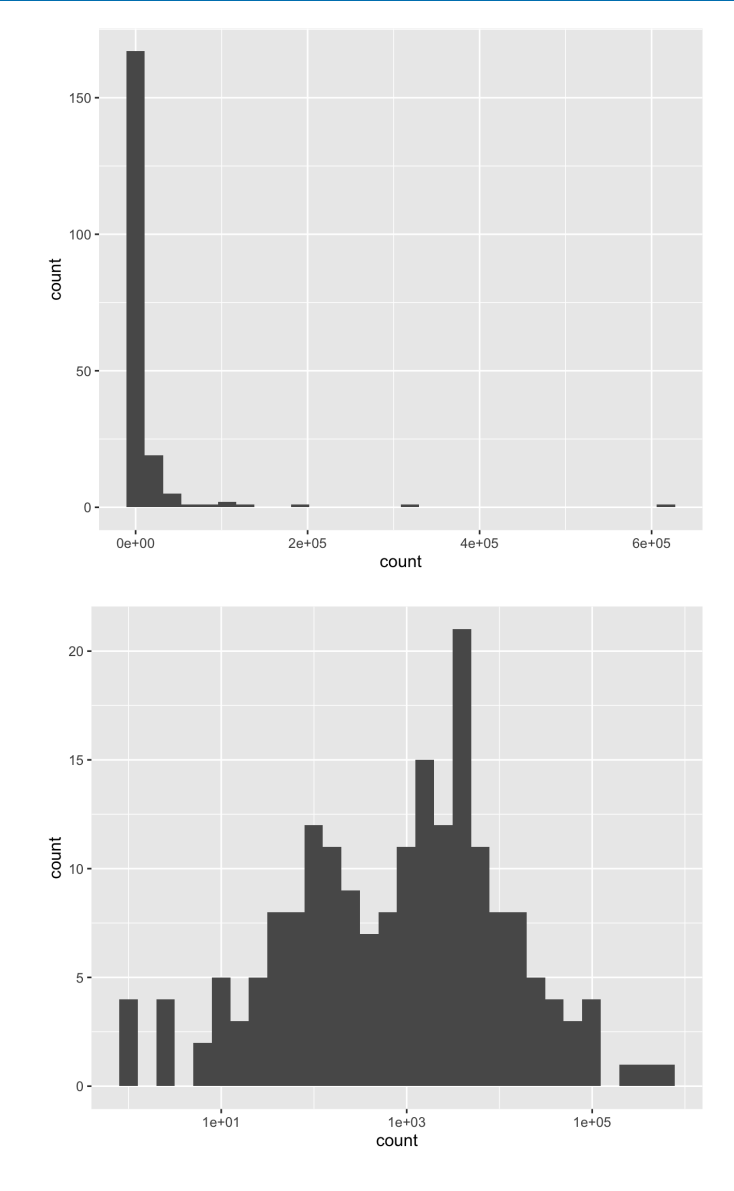

### Choropleth on log scale

```
tb_2012_map <- world_map %>% left_join(tb_2012)
ggplot(tb_2012_map, aes(x = long, y = lat, group=group)) +geom_polygon(aes(fill = count),
             color=
"grey70"
, size = 0.1, na.rm = TRUE) +
    expand_limits(x = world_map$long*1.1, y = world_map$lat*1.1) +
    scale_fill_viridis("Count"
, trans =
"log10") +
    theme_map()
```
#### Note: geom\_polygon can be used instead of geom\_map.

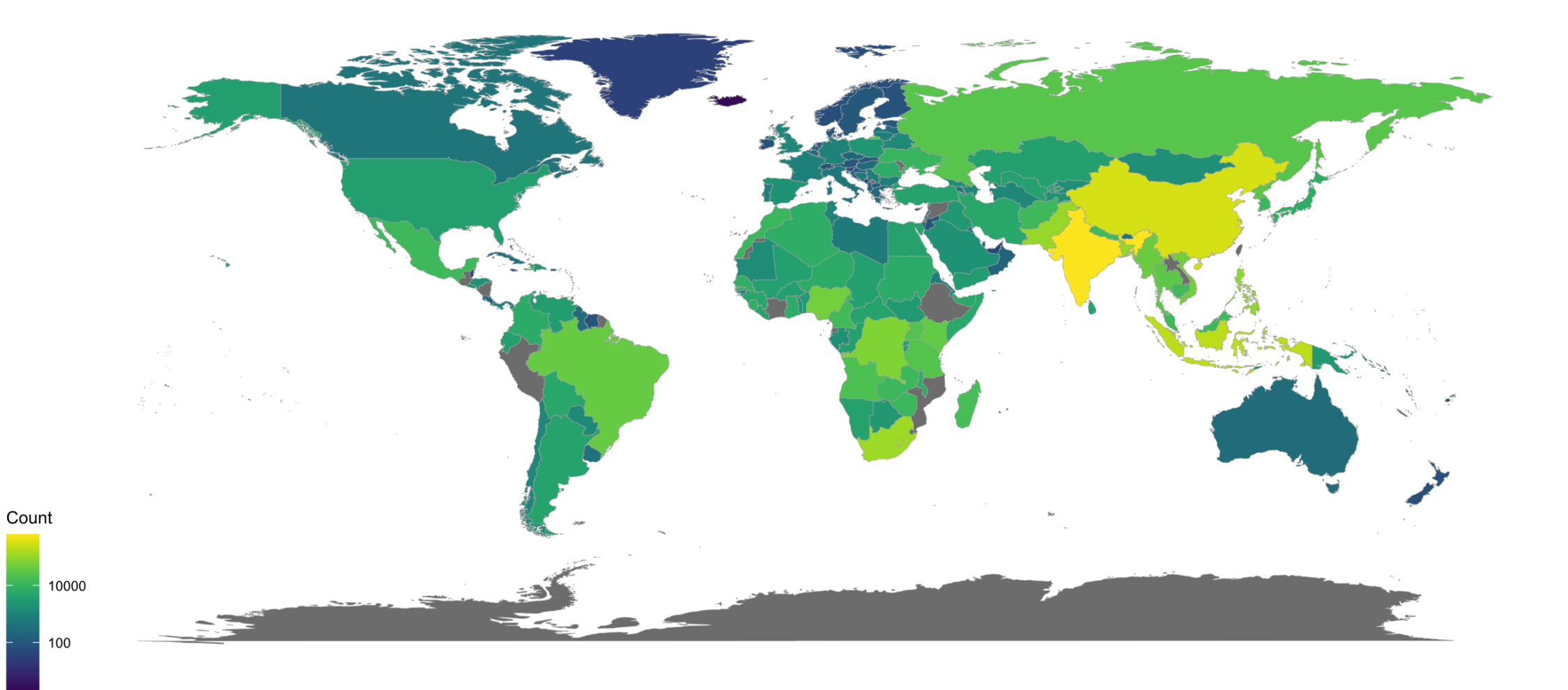

# COMPLEX EXAMPLE: COVID incidence in Victoria

choropleth vs cartogram

#### Get the data

This is extracted from <https://www.covid19data.com.au/victoria>

[data](file:///Users/etan0038/Dropbox/workshops/20200728_dataviz/ready/slides/part2-session2.html?panelset=data#panelset_data) [R](file:///Users/etan0038/Dropbox/workshops/20200728_dataviz/ready/slides/part2-session2.html?panelset=r#panelset_r)

Show  $\boxed{10}$   $\rightarrow$  entries Search:

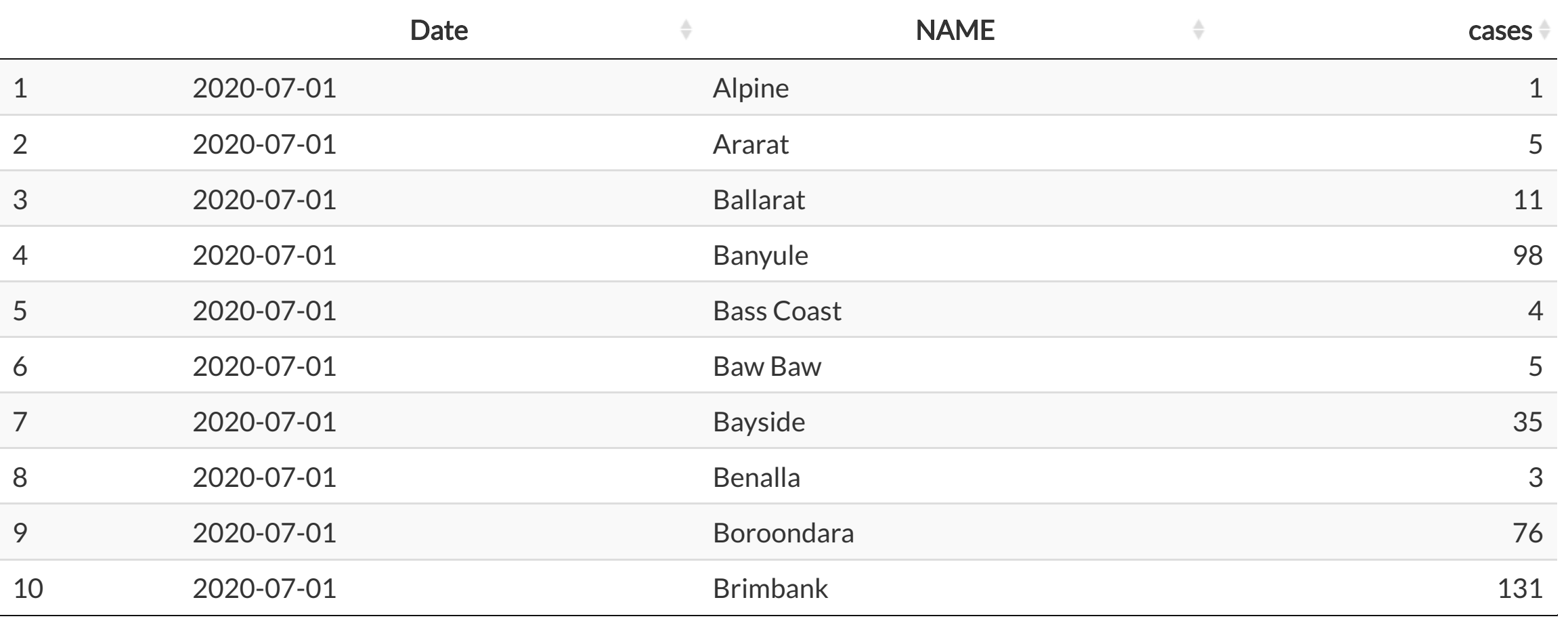

### Fix LGA names

[data](file:///Users/etan0038/Dropbox/workshops/20200728_dataviz/ready/slides/part2-session2.html?panelset1=data2#panelset1_data2) [R](file:///Users/etan0038/Dropbox/workshops/20200728_dataviz/ready/slides/part2-session2.html?panelset1=r2#panelset1_r2)

- Read the LGA data from ozmaps package.
- This has LGAs for all of Australia.
- Need to filter out Victoria LGAs, avoiding LGAs from other states with same name, and make the names match covid data names. This is done using a regex expression removing () state and LGA type text strings

#### Join and colour the map

[plo](file:///Users/etan0038/Dropbox/workshops/20200728_dataviz/ready/slides/part2-session2.html?panelset2=plot#panelset2_plot) t [R](file:///Users/etan0038/Dropbox/workshops/20200728_dataviz/ready/slides/part2-session2.html?panelset2=r3#panelset2_r3)

#### Get population data

[data](file:///Users/etan0038/Dropbox/workshops/20200728_dataviz/ready/slides/part2-session2.html?panelset3=data3#panelset3_data3) [R](file:///Users/etan0038/Dropbox/workshops/20200728_dataviz/ready/slides/part2-session2.html?panelset3=r4#panelset3_r4)

- Incorporate population data to make cartogram
- Population from [https://www.planning.vic.gov.au/land-use-and-population-research/victoria-in-future/tab](https://www.planning.vic.gov.au/land-use-and-population-research/victoria-in-future/tab-pages/victoria-in-future-data-tables)pages/victoria-in-future-data-tables
- Polygons are transformed so that area matches, as best possible, to the population

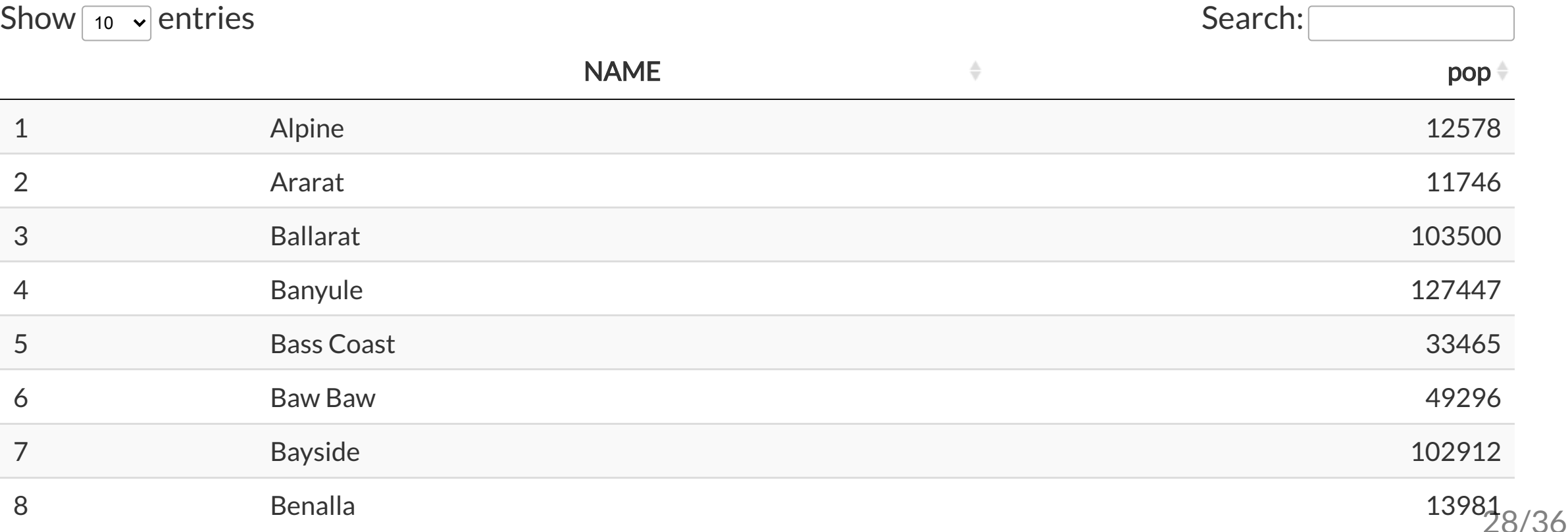

#### Make a cartogram

[plot](file:///Users/etan0038/Dropbox/workshops/20200728_dataviz/ready/slides/part2-session2.html?panelset4=plot2#panelset4_plot2) [R](file:///Users/etan0038/Dropbox/workshops/20200728_dataviz/ready/slides/part2-session2.html?panelset4=r5#panelset4_r5)

# Raster map with data overlaid

```
load(here::here("data/platypus.rda"))
p <- ggplot(platypus) +
  \texttt{geom\_point}(\texttt{aes}(\texttt{x = Longitude,y = Latitude),
                alpha = 0.1)
```
p

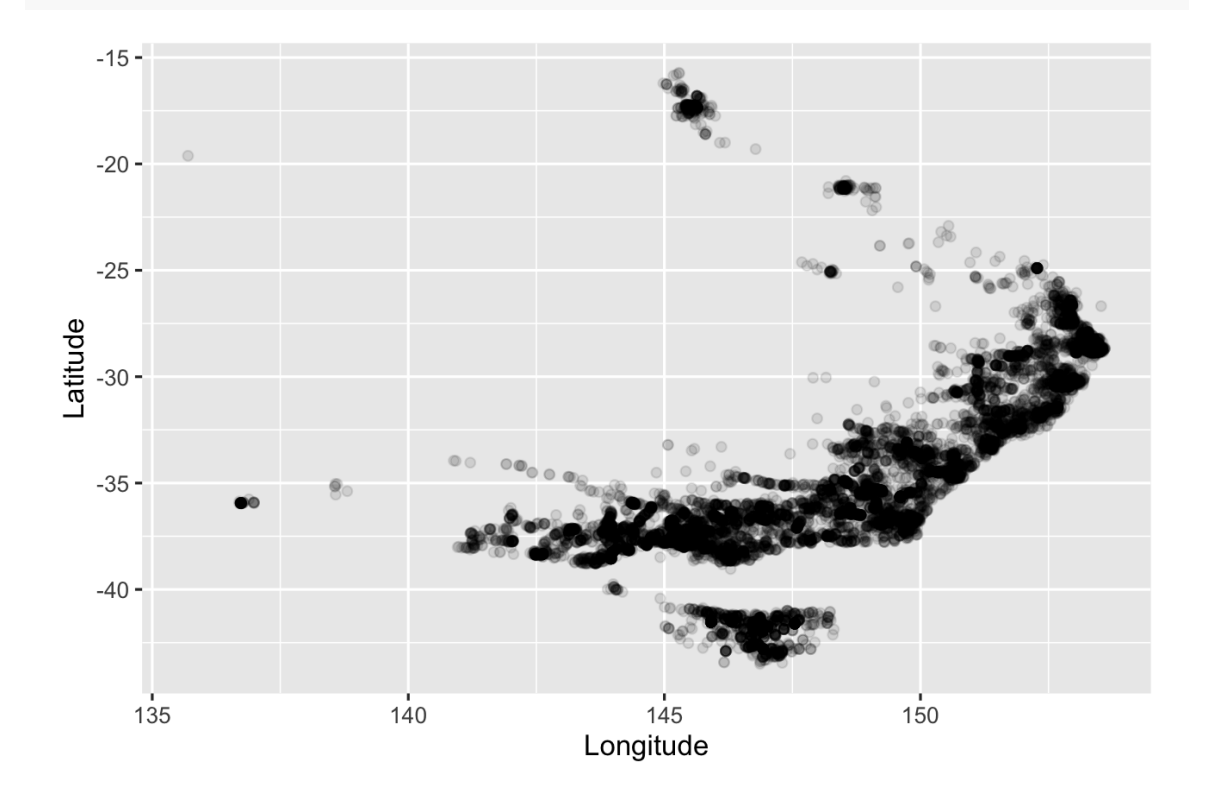

p + coord\_map()

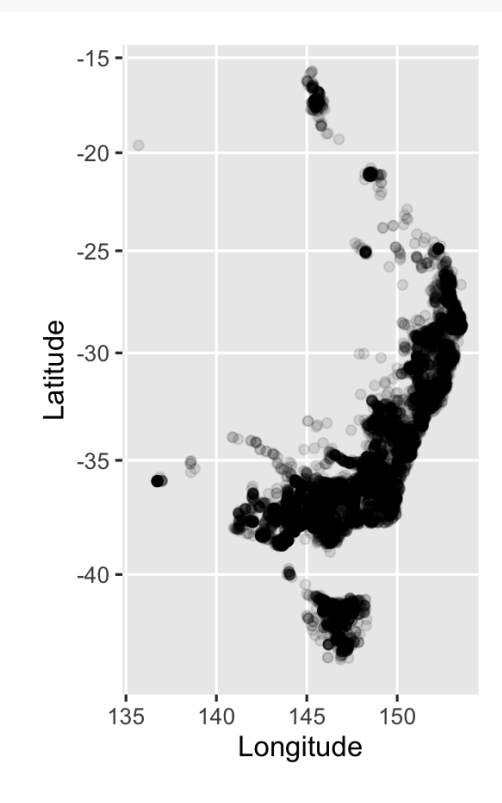

### Extract Open Street Map using **ggmap**

#### Download and save the map, so that you don't need to do multiple downloads.

oz bbox  $\leftarrow$  c(112.9, # min long  $-45$ , # min lat 159, # max long  $-10$ ) # max lat oz\_map <- get\_map(location = oz\_bbox, **source** = "osm") save(oz\_map, file=here::here("data/oz\_map.rda"))

### Platypus occurrences across Australia

```
load(here::here("data/oz_map.rda"))
ggmap(oz_map) +
  geom_point(data = platypus,
              \text{aes}(x = \text{Longitude})y = Latitude),
              alpha = 0.1,
              colour =
"orange") +
  theme_map()
```
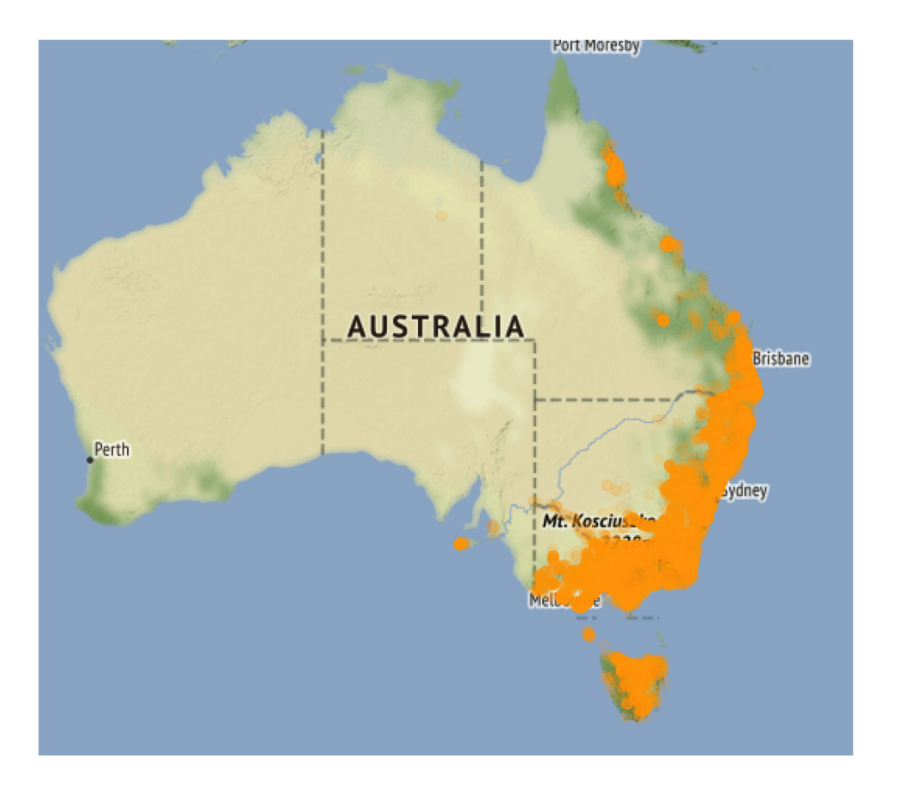

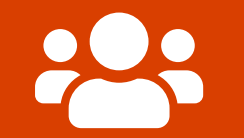

# Open **part2-exercise-02.Rmd**

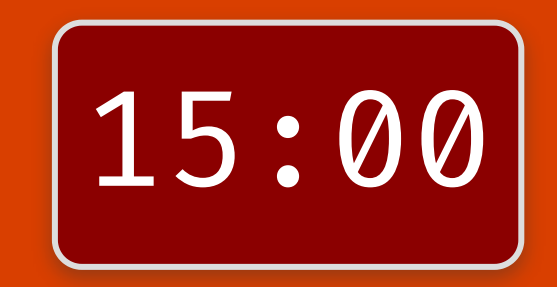

#### **Resources**

#### These are sites with lots of useful information about making maps in R:

- ozmaps package: [https://github.com/mdsumner/ozmaps,](https://github.com/mdsumner/ozmaps) <https://mdsumner.github.io/ozmaps/>
- strayr package: <https://runapp-aus.github.io/strayr/>
- <https://www.littlemissdata.com/blog/maps>
- <https://www.r-spatial.org/r/2018/10/25/ggplot2-sf.html>
- <https://www.paulamoraga.com/book-geospatial/sec-spatialdataandCRS.html>
- [https://rspatialdata.github.io](https://rspatialdata.github.io/)

#### Session Information

#### devtools::session info()

 $##$   $-$  Session info ## hash: person raising hand: light skin tone, man: medium-dark skin tone, bald, construct ## ## setting value ## version R version 4.1.2 (2021-11-01) ## os macOS Big Sur 10.16 ## system x86\_64, darwin17.0 ## ui X11 ## language (EN) ## collate en AU.UTF-8 ## ctype en\_AU.UTF-8 ## tz Australia/Melbourne ## date 2021-11-30 ## pandoc <sup>2</sup> <sup>11</sup> <sup>4</sup> @ /Applications/RStudio app/Contents/MacOS/pandoc/ (via rmarkdown)

#### These slides are licensed under

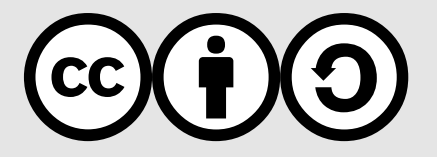